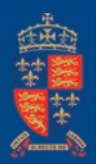

## SHREWSBURY SCHOOL

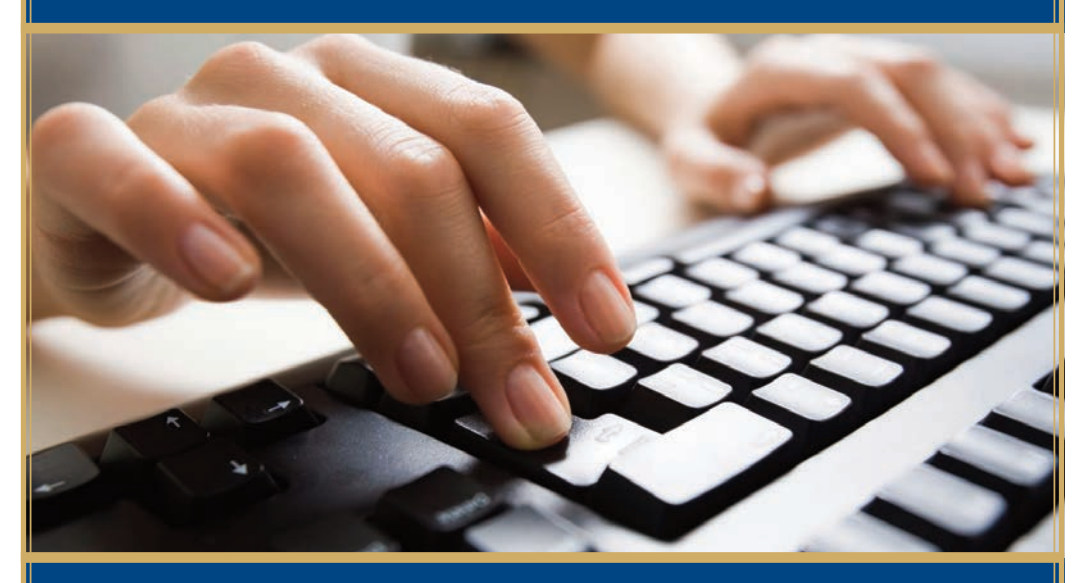

# Parent Portal

### GUIDE TO LOGGING IN FOR THE FIRST TIME

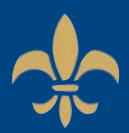

#### **Logging in for the first time**

Shrewsbury School is now using the Firefly Parent Portal which means you will be able to see up-to-date information about your child (or children) and also be kept informed of relevant school information.

Here's how you log in for the first time.

#### **1. Go to parent portal address**

In your browser (on any device, PC, Mac, iPhone, iPad, Android etc), go to the parent portal address. This can be accessed via the Contacts section of the School website (www.shrewsbury.org.uk/parent-portal).

Click on the Link and select the parent account option

#### **2. Choose the parent account option**

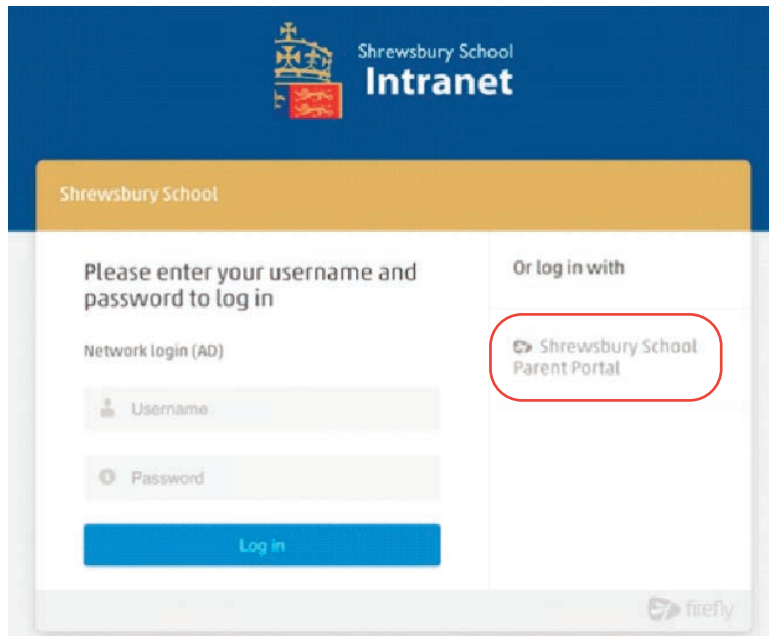

Select the 'Parent Account' option on the right (see area indicated above in red). You will only need to do this the first time you log in. **3. Choose the 'Activate your account' link** This will take you to the following window.

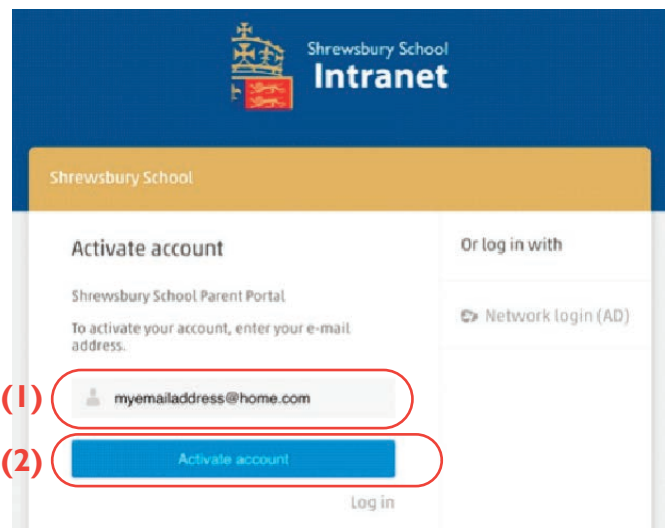

#### **4. Enter your email address**

Enter the email address **(1)** that the school already holds on record for you and then click 'Activate account' **(2)** (see areas indicated above in red).

#### **5. Check your email**

The parent portal will then send you an email. Please check your junk filters if you do not receive the email.

#### Check your mailbox!

An e-mail with details of how to access your account has been sent to your registered address.

#### **6. Click the link that appears in your email**

#### **Hi Paul Parent**

To access your new account and set a password, please use the link below:

Activate account

#### **7. Create and confirm a password**

The password is one of your own choosing. You can be reminded of it or change it at any time. Your Password must be a minimum of 8 characters and include at least one of each of the following, Upper Case, Lower Case, Number and a symbol/special character.

#### **8. Choose Activate account**

You will now be logged on to the parent portal. The next time you log on with your parent account, simply use your email and the new password you have just created.

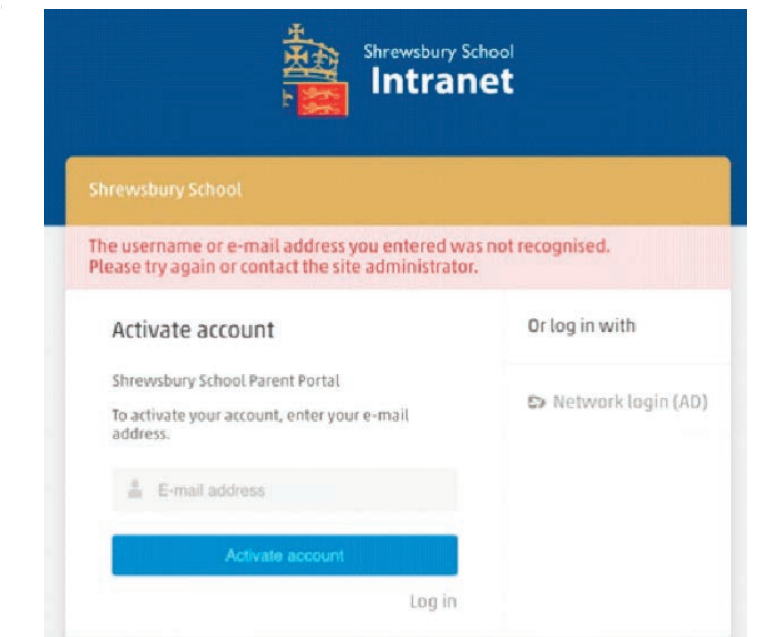

For this and any other problems related to accessing the Parent Portal please contact us on:

#### **Email: itsupport@shrewsbury.org.uk Telephone: +44(0)1743 280995**

Please note that we can only communicate with you regarding access issues via the email address that we hold on our records.